Une automatisation d'une observation spectroscopique au travers de l'ESHEL et du logiciel PRiSM

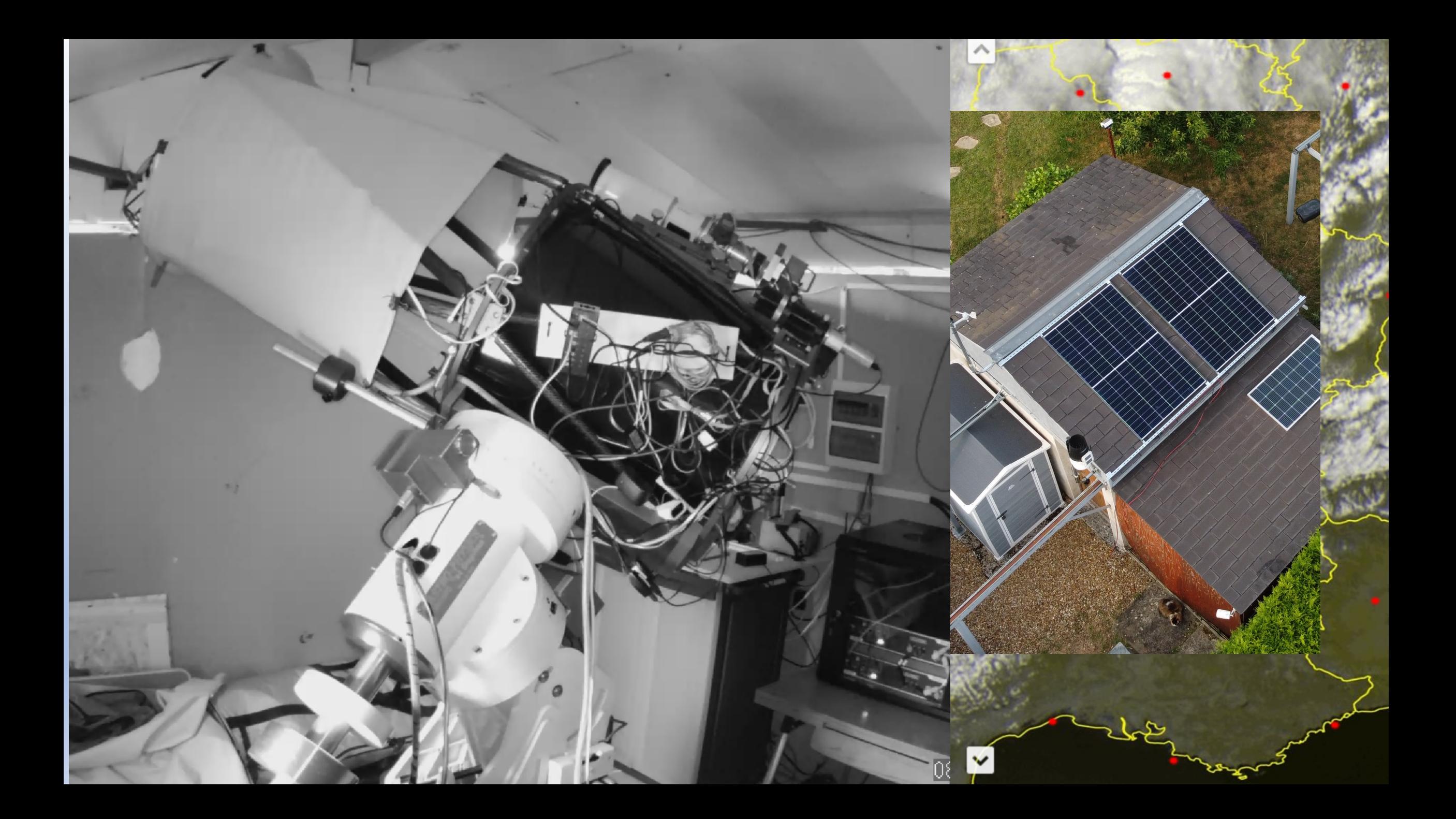

## Des nuits en manuel!

- ➢Réglages !
- $\triangleright$  Maîtrise de(s) logiciel(s)
- ➢Définition de stratégies avec prise de note.
- ➢On essaie de décomposer l'observation de chaque objet en blocs successifs.
- ➢On scripte chaque bloc dégagé (pas en même temps !) de façon à essayer d'automatiser avec son logiciel préféré.
- ➢On réunit les différents blocs.
- ➢Les premières nuits, le sommeil n'est pas profond mais au fur et à mesure, ça s'améliore ;-) Tout dépend du degré de complexité du setup.

#### Le bloc choix des cibles (1/2)

- $\triangleright$  Premier temps : adoption d'une stratégie séquentielle où les objets de la nuit sont observés dans l'ordre voulu et déterminé par avance → un nombre conséque d'échecs même en prévoyant large …
- $\geq$  Choix de balancer un grand nombre d'objets avec des priorités pour chacun pou ou les nuits à venir. Ceci définit alors une stratégie non séquentielle.
- **Humain** → Liste de noms d'objets à observer ainsi que l'ordre de priorité de 1 à 6 et c'est tout !

#### **Python** → complétion des éléments essentiels pour la future observation en allant questionner le CDS.

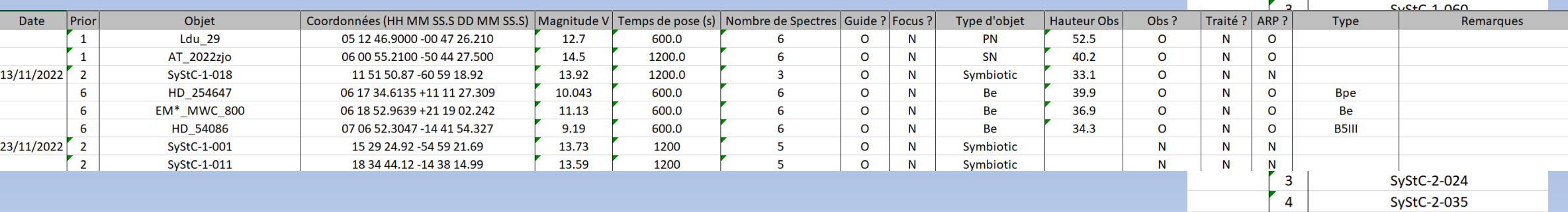

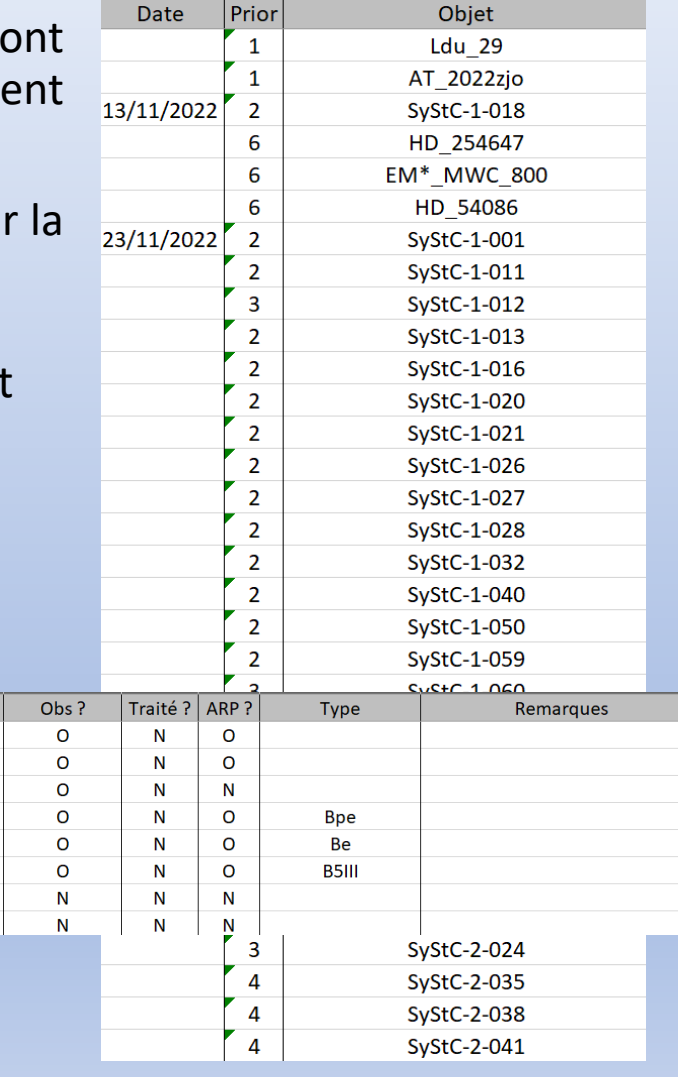

#### Le bloc choix des cibles (2/2)

**Python** → Création d'un fichier « Objets.txt » contenant les éléments essentiels ensuite exploités par le script PRISM ainsi qu'un fichier « Objets.csv » ne contenant que les noms des objets observés ou pas et ceux qui ont été en échec.

- if bRepriseObsApresPlantage=FALSE then
- //Execution du script Python pour créer répertoire et son contenu si besoin
- .PRINT. "On crée le répertoire d'observation et son contenu avec les fichiers ARP si besoin; temps de traitement fixé à 3 minutes."
- ·Arquments\$=DateRepertoire\$
- **EXECEXTERNAL** sFilesPyCreateFiles\$ Arguments\$
- GOSUB Procedure Delay 3Min:
- $\cdots$  // Fin d'execution du script Python
- endif

Le fichier texte lu par Python pour le choix des objets à observer

 $Python \rightarrow choix\ Objects.py$  pour l'objet de la liste le mieux à être à observé sur le moment … fonction de la priorité, de la hauteur dans le ciel, du sens ascendant ou descendant, de la distance à la Lune & what else …

2 Systc-1-001 15 29 24.92 -54 59 21.69 13.73 1200 5 GUIDE NO FOCUS Symbiotic N 2 Systc-1-010 11 45 11 34 -66 00 50 43 12 96 1200 5 GUIDE NO FOCUS Symbiotic N 2 Systc-1-011 18 34 44 12 -14 38 14 99 13 59 1200 5 GUIDE NO FOCUS Symbiotic N 3 Systc-1-012 16 53 13 72 -42 52 07 14 13 65 1200 5 GUIDE NO FOCUS Symbiotic N 2 Systc-1-013 17 58 30.27 -15 18 04.93 13.77 1200 5 GUIDE NO FOCUS Symbiotic N 2 Systc-1-016 12 10 59.55 -60 31 00.76 13.26 1200 5 GUIDE NO FOCUS Symbiotic N 2 Systc-1-018 11 51 50 87 -60 59 18 92 13 92 1200 5 GUIDE NO FOCUS Symbiotic N 2 Systc-1-020 17 26 36 66 -24 23 28 75 13 91 1200 5 GUIDE NO FOCUS Symbiotic N 2 Systc-1-021 17 40 23.22 -19 50 00.38 13.97 1200 5 GUIDE NO FOCUS Symbiotic N 2 Systc-1-026 15 08 08 29 -52 46 43 78 13 85 1200 5 GUIDE NO FOCUS Symbiotic N  $SystC-1-001; N$  $SystC-1-010;0$  $SvStC-1-011; E$  $SyStC-1-012; N$  $SystC-1-013; N$  $SystC-1-016; N$  $SystC-1-018;0$  $SystC-1-020; N$ 

Dorénavant, il est possible de définir des dates de focalisation. Le paramètre focus peut être alors laissé constamment à N.

// Dates de focalisation A iNbreDateDeFocalisation=0 DateFocus [1]  $\frac{21}{9}$  = 121/09/2022 HeureFocus [1] $$="122:00:00"$ DateFocus [2] \$="22/09/2022" HeureFocus  $[2]$ \$="01:00:00" DateFocus [3]  $\frac{2}{5}$  = "22/09/2022" HeureFocus [3] $$="104:00:00"$ iNumeroFoc= $0 \cdot \cdot \hat{\mathbf{H}} \cdot \hat{\mathbf{A}} \cdot \hat{\mathbf{r}}$ égler $\cdot$ ur

Fichier CSV complété au fur et à mesure par le script PRiSM

#### Mise en route du matériel (1/2)

➢Choix du lancement en fonction de la position du Soleil, du temps extérieur et du temps disponible pour le future traitement.

- ➢Nécessité de routine de gestion de température de caméra : il n'est pas question de démarrer avec des caméras qui ne sont pas en température.
- ➢Problématique supplémentaire pour ceux qui ont des toits roulants. ➢Nécessité de se définir un certain nombre de variables booléennes !

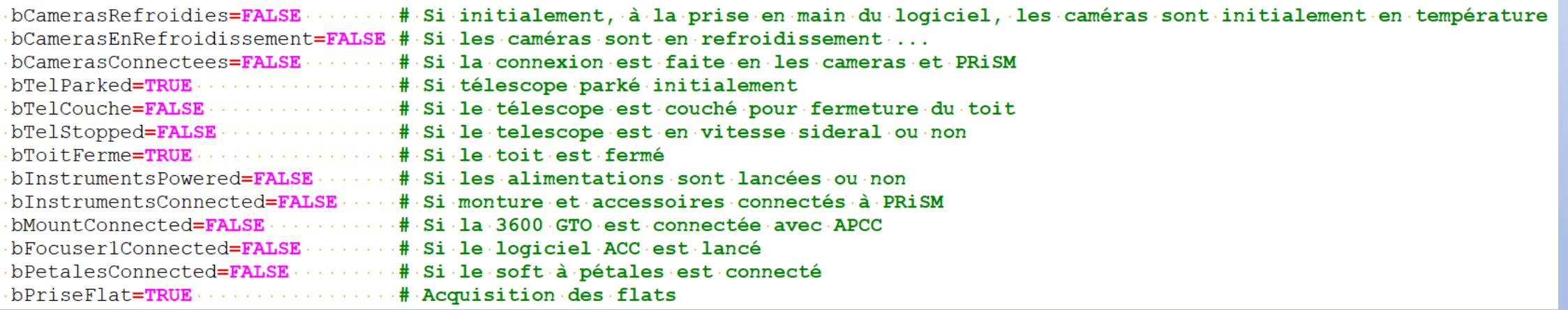

Puis à un moment le toit est ouvert et le télescope en attente !

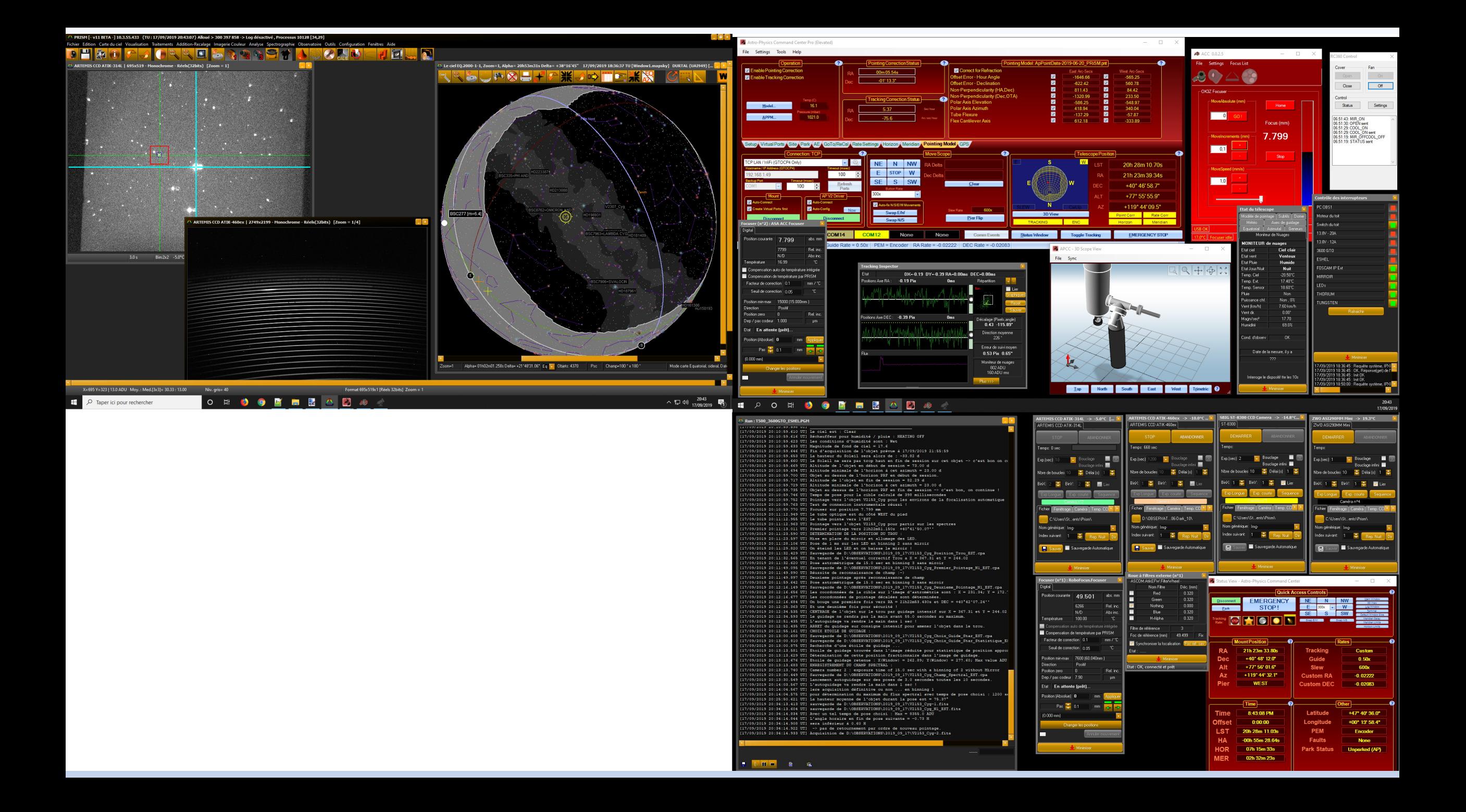

### Ca choisit !

PRINT "Choix de l'objet en mode non séquentiel. Pause de 80 secondes." Parameters\$=DateRepertoire\$+" "+sMaqChangementTPMax\$+" "+sHauteurMiniBEGIN\$+" · "+sHauteurMiniEND\$+" · "+AH Est Max\$+" · "+sMaqLimiteChoix\$+" · "+sDistance Minimale Lune\$ EXECEXTERNAL sFilesPyChoixObjets\$ Parameters\$ **DELAY** Delay20S **WAITFORENDDELAY** // Etiquette Fichier Choix Objets: FILEEXISTS Nom Fichier Num Objet\$ ResultatTestf . . . # Ne pas lire un fichier non existant // Chaine\$="Chemin du fichier concerné : "+Nom Fichier Num Objet\$ // PRINT Chaine\$ if ResultatTestf=TRUE then OPEN FILETXT FOR READ fChoixObjets Nom Fichier Num Objet\$ READFILETXT fChoixObjets ligneNumero\$ ... CLOSEFILETXT - fChoixObjets  $\cdots$ SUBSTRING2 · ligneNumero\$ · 1 · 3 · sNumberObject\$ ... VAL sNumberObject\$ nNumberObject ...LigneN=nNumberObject else PRINT "Le fichier de traitement non séquentiel n'existe pas !" PRINT "Pause de 20 secondes avant nouvel essai..." **DELAY** Delay20S **WAITFORENDDELAY** // GOTO Etiquette Fichier Choix Objets: GOTO Etiquette Fin Seance: endif

Une fois l'objet choisi, le script Python complète un fichier texte avec le numéro de l'objet correspondant à la ligne du fichier Objets.txt et le script va en lire les caractéristiques.

# Centrage!

Le centrage se fait en plusieurs étapes mais est basé sur des reconnaissances de champ et des recherches par les coordonnées (mag 14 avec ALPY600 par exemple !).

La logique est la suivante (hors focalisation éventuelle) :

- 1) Pointage sur l'objet et reconnaissance de champ.
- 2) Détermination de la position du trou de la fibre.
- 3) Centrage par guidage sur consigne à haute dose de l'objet dans le trou.
- 4) Détermination de l'étoile de guidage autre que la cible
- 5) Guidage sur l'étoile de guidage une fois toutes les 20 secondes.
- 6) Test de spectre sur 60 à 120 secondes dans le but de choisit le temps de pose de chaque spectre unitaire.
- 7) Série des spectres unitaires … ou annulation de l'objet (d'où le « E » dans le fichier CSV qui évite que le script de choix d'objet le reprenne à l'infini).
- 8) On complète les fichiers qui vont bien … cf. présentation de Matthieu Lelain sur le post traitement via ARP.

#### And So on jusqu'à plus soif !

# Clotûre

➢Choix des critères de clôture : nuages, temps restant trop court pour 3 spectres unitaires pour la prochaine cible … ➢On réchauffe les caméras, on déconnecte et on arrête les alimentations des instruments comme ce serait fait manuellement.

➢Si le fichier de cibles d'objets est suffisamment conséquent, on prévoit des séries de nuit à partir des mêmes fichiers.

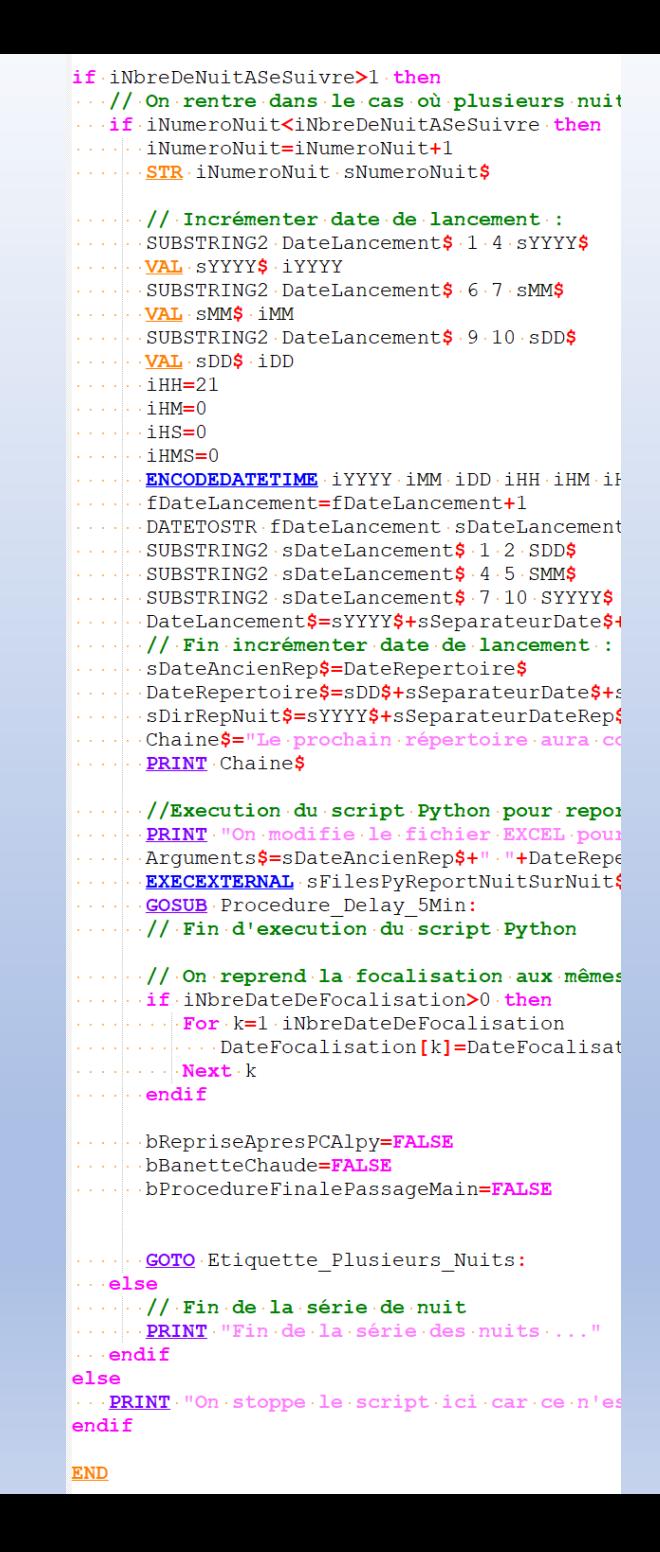